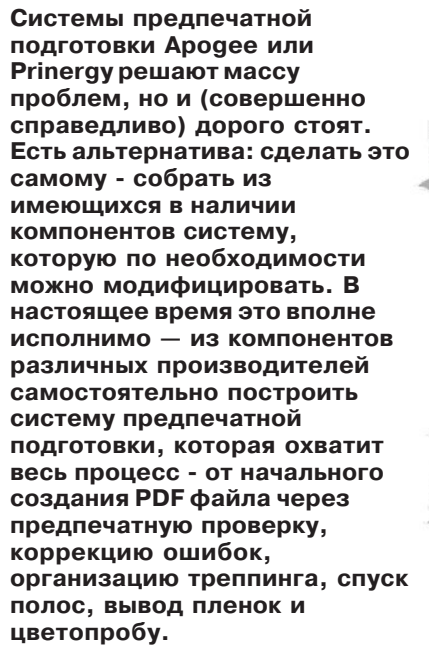

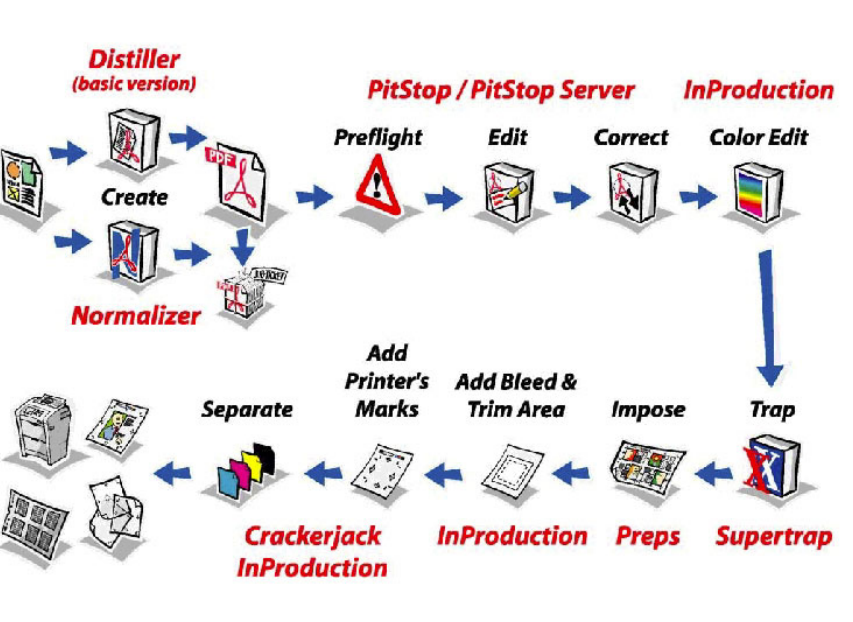

Александр Шмаков  $a \in \mathcal{Q}$ ru ru

# Предпечатная подготовка PDF. Классические и новые средства

Портативный формат документа (PDF) решил ряд проблем для издательской промышленности. Препресс бюро все чаще используют преимущества этого стандартного формата данных. При использовании PDF, в отличие от верстки, не нужны связанные текстовые файлы, шрифты, векторные и растровые иллюстрации. Acrobat Distiller позволяет включить их в файл при генерации PDF, который в зависимости от необходимости, может быть использован для вывода на фотонабор или цветопробы, или, используя сжатие данных и замещение разрешения - для Internet или записи на CD.

Сжатие данных в PDF дает существенные преимущества при хранении больших объемов информации. Вместо гигабайтов postscriptкода гораздо удобнее хранить лишь сотни мегабайт компактных и просматриваемых PDF. Это важно не только для архивации, но и для редактирования, и передачи данных по сети, например, в типографию.

С выходом пятого Акробата конфигурация вашей пре-пресс системы может измениться, но не кардинально, просто часть функций, выполняемых дополнительными модулями, он возьмет на себя.

Сейчас важнее представить себе конфигурацию системы в целом исходя из требующихся этапов обработки, а необходимые коррекции каждый без сомнения будет способен произвести сам. Эта статья лишь представит выбор профессиональных инструментальных средств для каждого этапа построения вашей системы предпечатной подготовки и ее возможные конфигурации. Начнем с выбора средств для создания PDF.

Первое, что приходит в голову -Distiller, сердце целого семейства продуктов Adobe, тем более что без Acrobat'а все равно вряд ли возможно будет обойтись. Но можно рассмотреть и варианты замены Acrobat Distiller.

Не стоит использовать для препресс Adobe PDFWriter, поскольку он не использует PS и следовательно неспособен создать PDF с необходимыми качеством и характеристиками. Так. EPS-графика, например, будет представлена в экранном разрешении. По той же причине не годятся в качестве средства создания PDF для пре-пресс sharewareпакеты стоимостью \$30, такие как, например, PrintToPDF или Win2PDF. Все они созданы для применения в офисах, и используют механизмы Windows GDI и Macintosh QuickDraw, не используя PostScript. Только приложения, содержащие постскрипт-интерпретатор, такие как Ghostscript (ghostscript.com) и PDF Creator (jawssystems.com), могут надежно перевести постскрипт в PDF.

Подходящий самостоятельный продукт предлагает Agfa. Пакет Apogee Create - это функциональный эквивалент Distiller, который вполне может принять на себя роль генератора PDF. Apogee Create может использоваться без остальной части Ародее, и содержит ряд полез-

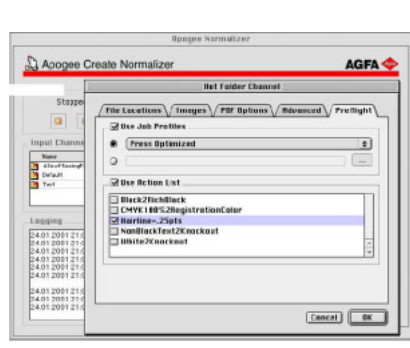

Apogee Create использует горячие папки, чтобы управлять генерацией PDF, удовлетворяющего требованиям препресс. Для обнаружения и исправле-НИЯ ОШИбОК ИСПОЛЬЗУЮТСЯ ВСТРОАННЫА профили работы и action lists.

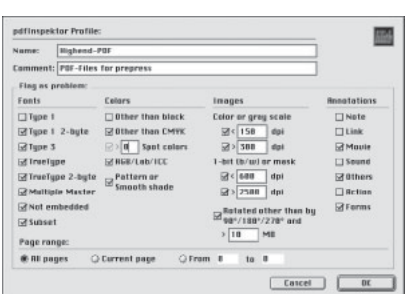

Панель установки параметров проверки в PdfInspektor - утилиты из коллекции PdfToolbox производства немецкой кампании Callas

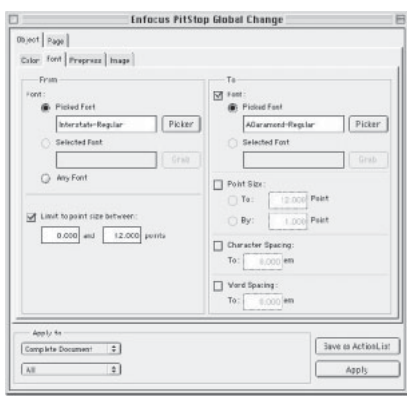

Одна из наиболее сильных характеристик PitStop - способность выполнять сквозной поиск-и-замену изменения в **PDF.** Конкретный шрифт (испорченный или пропущенный, например) может быть заменен на похожий. Лействие может также быть сохранено как Action, чтобы быть вновь использованным для других файлов.

ных функций, например, управление работами при помощи билетов заданий (job ticket) и встроенные средства предполетной проверки. Подробнее  $-$  agfa.com/prepress.

В заключение стоит сказать, что несмотря на альтернативы в виде бесплатного GhostScript и PDF  $C$ reator  $c$ тоимостью в сотню лоддаров, что лля многих пользователей может сыграть решающую роль. подавляющее большинство без сомнения при выборе пакета для созлания PDF отласт предпочтение проверенному временем комплекту компании Adobe.

## Предполетная проверка

Получив PDF-файл, перед дальнейшей работой его необходимо проверить, поскольку визуальной оценки (самой по себе не лишней) наличия шрифтов и разрешения иллюстраций, как правило бывает недостаточно. На помощь приходит широкий спектр утилит предпечатной проверки.

Наиболее известные инструментальные средства этого ряда -Adobe InProduction (\$699) и PitStop Professional (\$399). Эти расширения Acrobat могут выполнять нечто более ценное нежели визуальная проверка. PitStop генерирует сообщение об ошибках в форме PDF-файла со ссылками на места содержащие ошибки, а InProduction создает простое сообщение с подробным объяснением всех ошибок.

Молуль PdfInspektor немецкой фирмы Callas (www.callas.de), входящий в PdfToolbox (\$299), также позволяет проверять ошибки непосредственно в Акробате; это включает ошибки в отдельное окно. Как и в PitStop, сообщение об ошибках может быть экспортировано как PDF и послано пользователю, который генерировал ошибочный файл, формируя основу для обсуждения необходимых корректив.

Также можно использовать для предпечтаной проверки самостоятельные программы, например, FlightCheck компании Markzware или Preflight Pro от Extensis. Усилия же Extensis и Adobe по предоставлению онлайн-сервисов проверки следует расценивать скорее как

демонстрацию технологических возможностей и рекламу, а не как практическое средство, которое слелует использовать в ежелневной nañore

## Управление пветом и **коррекция ошибок PDF**

Одно из больших преимуществ PDF в том, что обнаруженные на предыдущем этапе ошибки, можно исправить непосредственно в Акробате или при помощи дополнительных утилит. Первым из них будет PitStop и другие продукты EnFocus, ставшие стандартом de facto для редактирования PDF, и лицензированные многими разработчиками лля использования в своих системах предпечатной подготовки. Можно использовать и облегченную версию — PowerUp PDF (\$99), которая выполняет те же залачи. что и основной пакет, кроме сквозной замены и actions.

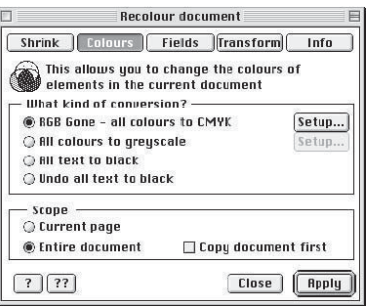

Другой известный плагин Quite а Box of Tricks (или ОАВОТ, \$204) подобно PitStop объединяет целый ряд полезных утилит для коррекпии. ОАВОТ часто используется. чтобы преобразовать иллюстрании входящие в PDF из RGB в СМҮК. Модуль цветоконверсии RGBGone поставляется и отлельно от основного пакета.

Для рекомпозита сепарированных PDF или DCS 2.0, TIFF-IT и сканами плат после их перевода в PDF-формат подойдет Seps2Comp от CreoScitex (\$399, или \$499 вместе с S2C Plateview). Последний помогает смириться с заблуждением четвертой версии Акробата, считающего, что все краски полностью непрозрачны, и обеспечивает предварительный просмотр комбинации сепарированных PDF-файлов.

Также для коррекции и цветоделения PDF пригодятся уже упоминавшиеся утилиты PdfToolbox от Callas, InProduction от Adobe и Iqueue от GretagMacbeth.

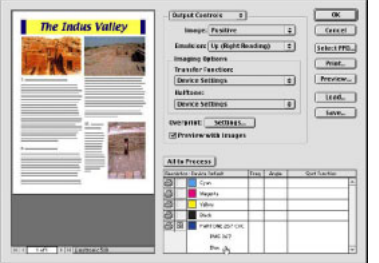

Adobe InProduction (Компью Арт уже писал об этом пакете под робно), например, поддерживает пакетное преобразование Lab и RGB в CMYK и позволяет работать с ICC-профилями и спот-цветами. Также для по необходимости можно упаковать систему пакетами произ водства Helios и Lantana.

### **Организация треппинга**

До недавних пор организация треппинга PDF была возможна только при использовани Adobe in RIP trapping (управляется из Акро бата через InProduction) или Harlequin EasyTrap. В противном случае пользователь должен был удовлетворяться способностями пакета верстки, как, например, QuarkXPress. Владельцы таких систем как Brisque или Prinergy имели решения — Full Auto Frames и Prinergy Trapper, а для «сборных» систем на базе PDF в проблемных случаях не было иной альтернати вы кроме возможности вручную произвести необходимые трансфор мации при помощи PitStop.

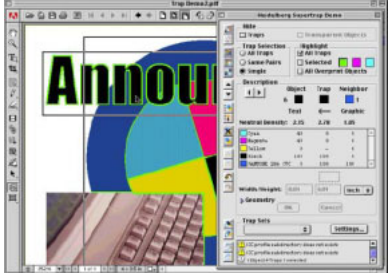

Но теперь есть полноценное ре шение для организации треппинга PDF — Supertrap (\$5,000). Этот плагин для Acrobat (CreoScitex, Heidelberg) доступен в свободной версии как viewer, который позволя ет просматривать треппинг, создан ный в полной версии.

## Краткая инструкция по созданию спуска полос в программе ScenicSoft PrePS

#### 1. Проверка исходных PostScript-файлов на пригодность к спуску полос.

Для проверки необходимо выполнить следующие действия:

" Создать новое задание PrePS (File/New Job или Ctrl+N).  $\ll$  При помощи кнопки «Add Files...», расположенной в окне File List, выбрать PostScriptфайлы, которые будут использоваться при спуске полос. Кнопка «Add» в окне Add Files помещает выбранный файл в список импортируемых, а кнопка «OK» запускает процесс импорта файлов в программу PrePS.

В результате в окне File List появится список PostScript-файлов, а в окне Run List появится список страниц, записанных в этих файлах. Если в Run List страницы не появляются, это значит, что в окне Add Files не была включена опция Add to Run List. В этом случае можно вручную перетащить страницы из PostScript-файлов (перечислены в File List) в Run List.

Для проверки пригодности PostScript-файлов некоторые страницы из Run List (по несколько из относящихся к каждому PostScriptу) должны быть просмотрены с помощью Preview. Для этого необходимо выбрать просматриваемую страницу и выполнить команду Preview (File/Preview или Ctrl+E). В появившемся окне RIP необходимо нажать кнопку Preview для просмотра содержимого страницы. Если предварительный просмотр не происходит, то исходный PostScript-файл непригоден для обработки программой PrePS.

#### 2. Создание шаблона (template) для размещения страниц на спуске.

Необходимые для правильного создания исходные данные берутс из технологической карты.

При отсутствии карты необходимо иметь спусковой макет для каждого из видов спусков, используемых в издании. Создание шаблона состоит из следующих этапов: " Создается новый шаблон (File/New Template или Ctrl+T).

- 
- В окне New Template выбирается:
- a) Название шаблона (Template name).

b) Способ соединения готовых тетрадей (Binding Style). Чаще всего используется способ «Внакладку» (Perfect Bound) или «Внакидку» (SaddleStitched). К сожалению, одновременно оба этих способа использовать не удастся, хотя иногда такая потребность возникает.

c) Кроме того, в поле «Place Partial Signature» необходимо поставить нулевое значение.

d) Нажать кнопку «OK» для создания шаблона. Автоматически откроется окно создания новой сигнатуры.

#### 3. Создание в шаблоне сигнатур, соответствующих всем видам тетрадей, применяемых в издании.

..<br>Первая (и зачастую единственная) сигнатура создается автоматически при создании шаблона. Если необходимо в шаблоне разместить еще одну или несколько сигнатур, то выполняется команда Add Signature из меню Template.

В окне создания новой сигнатуры необходимо сделать следующие установки: a) Задать название сигнатуры в поле «Signature Name». В названии можно

использовать русские буквы и пробелы. b) Задать способ запечатывания листа (Sheetwise – двусторонняя печать, Work and Turn, Work and Tumble – печать со своим оборотом, Single-Sided – односторонняя печать).

c) Задать размеры бумаги, на которой будет печататься каждый спуск, в полях Width и Height.

d) Остальные числовые параметры (Position of Side Guides и Length of Center Marks) должны быть равны нулю.

.<br>∠ После задания параметров и нажатия «ОК» на экране в окне редактора шаблонов появится поле, показывающее текущую сигнатуру в виде двух пунктирных прямоугольников (одного прямоугольника в случае односторонней сигнатуры).

Для размещения на сигнатуре спускаемых страниц необходимо выполнить команду Create Imposition (Template/Create Imposition или Ctrl+M). В появившемся окне нужно задать следующие параметры:

a) Размер спускаемой страницы (Finished Page Size). В случае спуска обычного текста из PostScript-файла, на страницах которого нет никакой служебной информации (крестов, шкал, названий красок), размер может быть равен размеру страницы в PostScript-файле. Если же в издании – полноцветные полосы, то размер страницы в спуске уменьшается, чтобы все служебные метки были обрезаны. В том случае, когда в издании есть элементы, выходящие за формат полосы набора, размер страницы устанавливается таким, чтобы выносные элементы выходили за послеобрезной формат полосы, но не переходили на соседние полосы спуска. b) Количество спускаемых страниц (Number of Imposed Pages) по горизонтали и по вертикали. Значение по вертикали определяет количество рядов, на которых будут располагаться страницы, а по горизонтали – количество страниц в ряду. c) Ориентация страниц задается исходя из ориентации левой нижней страницы спуска. Обычно эта страница ставится головкой вверх (Lower Left Page's Head Faces – Up). Положение остальных страниц рассчитывается исходя из этого значения и настройки «Взаиморасположение остальных страниц» (Layout Additional Pages) – Head to Head (Головой к голове), Head to Foot (головой к подножию) Foot to Foot и Foot to Head. Обычно используется способ «Головой к

голове» для работы с тетрадями текста или любыми другими работами, после печати которых будет делаться фальцовка листа. Способ «Головой к подножию» используется, в основном, для размножения повторяющихся страниц (например, для печати этикеток).

d) Положение всего спуска на листе настраивается при помощи раздела «Distance from Press Sheet Edge to Imposition» (расстояние от края листа до спуска). Можно автоматически расположить спуск по центру листа (включив опции «Center Vertically» и «Center Horizontally») но чаще всего приходится вручную задавать значения расстояния от нижнего края до спуска (Bottom Margin) и от левого края до спуска (Left Margin)

e) Длину автоматически проставляемых меток сгиба (Length of Fold Marks) следует сделать равной нулю, так как их расположение не соответствует отечественным стандартам.

f) В полученном спуске необходимо настроить расстояние между страницами в спуске на основании данных спускового макета/ технологической карты. Для настройки расстояний между страницами (полей) необходимо выделить мышью нужное поле и выполнить команду Get Info (Ctrl+I). В появившемся окне «Gutter Widths» (ширины полей) можно задать расстояние от «середины» поля до страниц спуска. Слово «середина» заключено в кавычки, потому что на самом деле расстояние откладывается от неиспользуемых (нулевой длины) меток сгиба. Для душевного спокойствия эти метки сгиба можно отключить в данном поле, отключив в окне «Gutter Widths» опцию «Fold Marks» (метки сгиба). Примечание: Настроить ширину можно у всех полей, кроме верхнего и крайнего правого. Размер этих полей вычисляется автоматически. Также нельзя редактировать ширину всех крайних полей если при создании спуска (Create Imposition) были включены опции «Center Vertically» и «Center Horizontally».

g) На готовом спуске расставляются служебные метки — приводочные кресты, метки сгиба и обрезки, названия красок, номер спуска. Добавление меток производится с помощью команды Add Template Mark (Template/Add Template Mark или Alt+T, затем Alt+M). В появившемся окне можно выбрать вид метки, ее расположение на странице (начало координат располагается в левом нижнем углу спуска), расположение на лице, на обороте или на обеих сторонах.

#### 4. Создание задания (job) в программе PrePS, включающего все страницы получаемых спусков.

------<br>Можно воспользоваться тем заданием (job), которое использовалось для проверки PostScript-ов.

При помощи кнопки «Add Files», расположенной в окне File List, выбрать PostScriptфайлы, которые будут использоваться при спуске полос. Кнопка «Add» в окне Add Files помещает выбранный файл в список импортируемых, а кнопка «OK» запускает процесс импорта файлов в программу PrePS.

 $\approx$  В результате в окне File List появится список PostScript-файлов, а в окне Run List появится список страниц, записанных в этих файлах. Если в Run List страницы не появляются, это значит, что в окне Add Files не была включена опция Add to Run List. В этом случае можно вручную перетащить страницы из PostScript-файлов (перечислены в File List) в Run List.

 $\approx$  Необходимо убедиться, что в окне Run List порядок страниц соответствует расположению страниц в публикации.

5. Применение к страницам из задания сигнатур, соответствующих тетрадям в карте.

" В окне «Signature List» необходимо нажать кнопку «Signatures…» (сигнатуры) для выбора тех сигнатур, которые будут использованы для помещения в них страниц спуска. В появившемся окне «Signature Selection» необходимо выбрать нужный способ соединения тетрадей (Binding Style), тогда в списке «Template:» будут доступны шаблоны, соответствующие этому способу. Из списка шаблонов необходимо выбрать нужный. Тогда в списке сигнатур (Signatures) будут доступны все сигнатуры, записанные в данном шаблоне. Выбрав нужную, ее можно добавить в список используемых сигнатур кнопкой «Add». Таким образом добавляется нужное количество сигнатур. В том случае, когда для создания спусков используется единственная сигнатура, можно облегчить себе работу, нажав кнопку «Auto Select». В список автоматически добавится нужное количество сигнатур.

#### 6. Проверка с помощью Preview каждого полученного спуска.

" Как и проверка отдельных страниц, просмотр осуществляется командой Preview (File/Preview или Ctrl+E). В появившемся окне RIP необходимо нажать кнопку Preview для просмотра содержимого страницы. В том случае, если для спуска использовались нецветоделенные файлы, то RIP покажет цветное изображение, если цветоделенные то черную краску.

7. Вывод каждого спуска на фотонаборный аппарат.

Автор благодарит Игоря Крестьянинова (i\_krest@prepress-centre.ru) за любезное предоставление разработанного им краткого руководства по подготовке спука полос в ScenicSoft Preps 3.x,4.х.

## **Букет инструментов для спуска полос в формате PDF**

Создание спусков полос — важ ный компонент предпечатной под готовки и в прошлом такие продук ты, как Ultimate Impostrip, Farrukh Imposition Manager или ScenicSoft Preps установили на рынке едва ли не монопольные позиции в качестве инструментов подготовки спусков PS-файлов. Часто процесс спуска требовал значительных вычисли тельных ресурсов. PDF изменил эту ситуацию. И производители «боль ших» систем добавили поддержку PDF в свои продукты. Другие паке ты, среди которых IPTech ImpozeIt, Hautron ThriceImpos и Dynagram Dynastrip, также действуют непос редственно с PDF-файлами без промежуточного преобразования в формат PS.

Но есть и гораздо более «легкие» продукты ряда производителей.

Самостоятельный продукт KIM PDF, разработанный Krause, также использует для спуска PDF. Файлы PS или EPS могут быть импортиро ваны, но перед спуском преобразу ются в PDF.

Наиболее известный в России плагин Quite Imposing Plus от Quite включает простые функции спуска для буклетов и возможность диало гового пошагового спуска для более сложных работ. Но в настоящей версии Imposing Plus, в отличие от другого плагина PDF Imposer, про двигаемого FMS France SARL, не предусмотрено никакой возможнос ти записать и повторно «проиг рать» задания.

Еще один продукт продвигает польская фирма AC&C, не так дав но приобретенная Shira — самостоя тельный пакет для спуска полос PDF Organizer и ряд других утилит, о которых чуть позже.

#### **Управление выводом**

Подобно другим файлам PDF, естественно, должны быть цветоде лены прежде чем будут экспониро ваны на пленку или пластину. Цве тоделение может быть выполнено непосредственно в PostScript RIP или при помощи таких расширений Акробата, как Adobe InProduction, Lantana Crackerjack или пакета Callas PdfOutput Pro.

Сравнивая три продукта, первое отличие о котором стоит сказать, что в PdfOutput Pro не реализована функция предварительного просмотра, но пакет вполне конкурентоспособен в качестве вывода. Пользователь может создать профиль с выводными параметрами, который будет многократно использоваться для последующих работ.

Crackeriack, ветеран иветолеления PDF реализует ясный интерфейс пользователя, поэтому им предельно легко пользоваться. Crackeriack поддерживает (вместе со всеми необходимыми установочными параметрами экспонирования) проверку горячих папок и автоматический вывод PDF-файлов, используя связанный плагин Crackerjack Pilot. Так что хотя функция просмотра в Crackerjack не так хороша как в InProduction, опция автоматизации вывода компенсирует неудобство.

Adobe InProduction со встроенным модулем Separator позволяет регулировать параметры для страницы, цвета и разрешение, а также

оверпринт и форму точки согласно способностям выводного устройства. И хотя заданные пользователем параметры для вывода PDFфайлов могут быть использованы как установочные параметры для следующих работ, очевидный недостаток в том, что Adobe не реализовал автоматизацию процесса цветоделения подобно PdfOutput Pro.

## Автоматизация системы

После того как Distiller подхватил PS из горячих папок и перемолол их в PDF многие процессы построенной описанным образом системы могут быть автоматизированы при помощи Enfocus PitStop Server, например, предполетная проверка, автоматическое исправление ошибок и размещение файлов в папке для вывода, которая проверяется в свою очередь модулем Crackerjack Pilot автоматически передающим файл на вывод.

Стоит рассмотреть и внедрение Enfocus Certify PDF, описанного в прошлом номере КомпьюАрт, что позволит проследить все этапы

обработки PDF и при необходимости вернуться к какому либо из них или хотя бы выяснить на каком этапе была допущена ошибка.

Итоговая конфигурация сборной системы предпечатной подготовки может быть, например, такой: генерация PDF - Acrobat Distiller; проверка — PitStop; редактирование - PitStop;  $unpa$ вление иветом — InProduction:  $p$ екомпозит – Seps2Comp:  $m$ pennu $u -$ Supertrap;  $cnuck\, nonoc - PDF\, Imposer/Preps;$  $B_0$ <sub>a</sub>  $O - C$ rackeriack/InProduction: автоматизация  $-PitStop Server$ .

Исправления, дополнения и предложения принимаются и приветствуются.

### Технологии спуска полос

Тонкости технологии спуска полос в каждом из пакетов изложить довольно сложно, но простейшее введение, показывающее принципы работы со спусками, может оказаться полезным, тем более, что все чаще они готовятся для препресса самостоятельно.

I. Страницы после спуска будут распо лагаться в следующем порядке: 4, 1 на лицевой стороне листа и 2, 3 — на обороте.

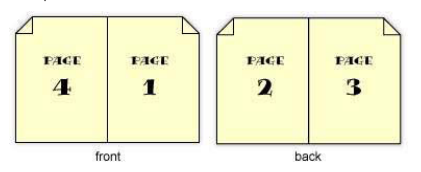

II. Если документ состоит из более чем четырех страниц, это естественным образом отразится на спуске. Пары страниц будут уже другими. Например, восьмистраничный документ будет со стоять из следующих "плат".

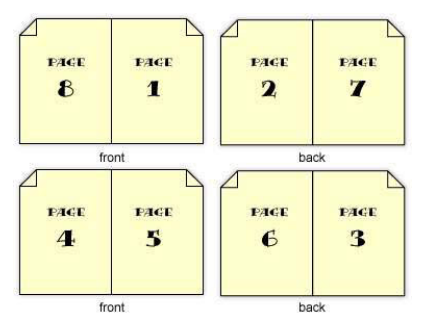

Файл sig.ps содержит инструкции PostScript, используемые Distiller для создания новых страниц и размещения на них ваших EPS-файлов. Для каждой вашей новой работы необ ходима модификация файла sig.ps. Следующий пример модифицированно го sig.ps файла содержит инструкции для простого спуска «по два» двух страниц размера в половину US Letter на формат US Letter [для A4: 595 (w.) на 842 (h.), для A5: 420 (w.) на 595 (h.)].

# Пример файла sig.ps %!PS-Adobe-3.0 <</PageSize [792 612]>>setpagedevice /s {/mysave save def} def /lowerleft { /showpage ()def 0 0 translate dup = flush run mysave restore clear cleardictstack def /lowerright /showpage ()def 396 0 translate dup = flush run mysave restore clear cleardictstack showpage def %%Page:1 1 s (hard disk:acrobat impositions:page\_1.eps)lowerleft s (hard disk:acrobat impositions:page\_4.eps)lowerright %%Page:2 2 s (hard disk:acrobat impositions:page\_2.eps)lowerleft

s (hard disk:acrobat impositions:page\_3.eps)lowerright %%EOF

III. Когда листы отпечатаны они склады ваются и подбираются примерно таким образом:

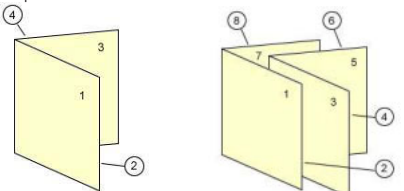

PostScript измеряет размер страниц в пунктах (points), используя стандарт 72 точки на дюйм. Сначала указывается ширина страницы, затем высота.

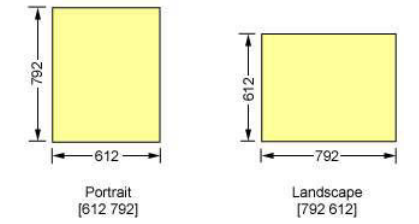

Изменение размера страницы опреде ляется в PostScript "setpagedevice":

# <</PageSize [792 612]>> setpagedevice width height

Изменение координат 0,0 для EPS стра ниц, которые вы спускаете определяет, где будет находиться нижний левый угол EPS-страниц. В данном примере правая страница перемещается на 396 пунктов вправо на ширину половины US Letter:

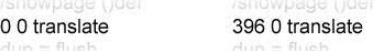

• Поскольку данный пример использует спуск по две страницы на лист, для расположения страниц используются только две инструкции — lowerleft и lowerright. Для более сложного спуска понадобились бы upperleft, upperright, lowermiddle, uppermiddle и т. д.

• Инструкции для страниц начинаются с "s". Эта команда в начале sig.ps:

/s {/mysave save def} def

• Создаются два спуска  $(4-1 \times 2-3)$  лицо и оборот четырехстраничного буклета.

Указатель номера первой страницы: %%Page: 1 1

- и так далее: %%Page: 2 2, %%Page: 3 3
- Пример приведен для Macintosh.

В файле для Windows путь к файлам обозначался бы следующим образом: (c:\\my\_files\\page\_01.eps)

Спуск полос — это качество (све дение) и время (в типографии все равно будут делать спуск вручную), а в итоге — деньги. Да простят меня профессионалы пре-пресс, повторюсь: что такое спуск полос продемонстрировать очень просто. Возьмите два листа бумаги, одну сторону каждого из них закрасьте фломастером. Сложите по длинной стороне, еще раз, и еще раз. То же и с другим листом. У вас получилось два маленьких 16-страничных журнала. Возьмите один за корешок и ножницами «произведите обрезку» с трех сторон. Теперь стэплером вбей те в корешок скрепку. Пронумеруйте страницы по порядку и точно так же поступите с необрезанным лис том. Теперь разверните его.

Часть страничек лежит «вверх тормашками», и все они в «порядке спуска». В скрепленном «журнале» вы можете посмотреть, как череду ются закрашенные «страницы», которые были на одной стороне листа, с чистыми. 64-страничный журнал, таким образом, будет фор мироваться как четыре 16-страничных тетради, каждая из которых состоит из двух восьмистраничных плат (plate). Эти листы «вверх тормашки» в результате складыва ются и скрепляются так, что полу чается журнал, в котором, есте ственно, страницы следуют по по рядку от 1 до 64.

На спуске четная страница все гда будет слева (64-1). А сумма номеров страниц при верном спуске должна быть на 1 больше их общего числа (64+1, 2+63, 62+3 ...).

Как выполняется спуск полос в пакете Preps вы могли прочитать во врезке. Даже если не собираетесь использовать эту программу, не помешает познакомиться с терми нологией.

Простейший способ элементар ного спуска предлагает Adobe. Ис пользуем его в качестве примера.

Как известно, при печати книг или буклетов, страницы обычно печатаются вместе на одной сигна туре — листе. Этот лист состоит из двух сторон (или форм) «лицо» и «оборот». Лист затем складывается и получается тетрадь. Тетради мо гут затем быть собраны вместе в блок. Размещение страниц на листе

ОНИРОВ страни Если вы Change BHL CMOX заланны ко всем мента. или к з страни

таким образом, что после складвания они будут следовать в правильном порядке и называется спуском.

Например, страницы буклета из четырех страниц (пример I на врезе) будут располагаться в следующем порядке 4, 1 и 2, 3.

Используя Distiller и простой PostScript файл sig.ps, вы можете создать буклеты из файлов EPS, созданных вашими приложениями. Файл sig.ps размещает EPS-файлы на странице PDF документа, используя команду Distiller «run», и в этом отношении файл полобен RunFilEx.ps и RunDirEx.ps файлам, позволяющим вам конвертировать папку PS-файлов в один PDF файл (Adobe Support Knowledgebase document 318674). После модификации sig.ps для вашей работы вы можете создать спуск, исполнив sig.ps при помощи Distiller.

## От теории к практике: **PDF** Imposer

Расширение PDF Imposer позволяет выполнять спуск полос документа непосредственно в Акробате. Основное преимущество пакета (по сравнению, например, с Ouite Imposing) в том, что могут сохраняться и использоваться билеты заданий job-ticket (\*.jt), которые содержат всю информацию о спуске полос. Билет задания (job ticket) задается в серии из 4-х диалоговых панелей, каждая из которых управляет следующими аспектами спуска полос: контроль размера и позипионирования «логических страниц»: управление параметрами сигнатур и раскладкой «логических страниц» на листе; различные финальные установки. Все размеры в этих диалогах будут задаваться в тех единицах измерения, которые заданы в меню General Preferences Акробата.

Первый диалог позволяяет вам, если вы активизируете Change Page size/position, применить заданные изменения ко всем страницам документа, к текушей странице или к заданной области (перечисли страницы стандартным образом, например, 5-12, 23); задать масштабирование, слвиг и обрезку разлельно для четных и нечетных страниц. Обратите внимание - изменения разме-

ра страницы будут происходить относительно верхнего левого угла каждой из ваших страниц.

Следующий диалог (2) управляет спуском и сборкой различных страниц на новую, большую PDFстраницу, соответствующую итоговому листу бумаги. Важно, чтобы размер бумаги, на который спускаются полосы, должен соответствовать размеру, устанавленному в лрайвере принтера.

Диалог 3 - Signatures необходим только если вы спускаете полосы сигнатурами. Вы можете залать тип сигнатуры и, если необходимо сделать поправку на толщину бумаги. Вы можете использовать 2 способа: creep out - страницы будут постепенно смещаться от «корешка» на внешних сигнатурах и сгеер in страницы будут смещаться на внутренних сигнатурах. Второй вариант полезен, если вы, например, делаете буклет формата А4, который будет печататься на бумаге АЗ - то есть запаса бумаги для сдвига вовне у вас не будет.

Затем вы можете задать условия сохранения работы - в одном файле или в отдельных для каждой сигнатуры и директорию. Имена итоговым файлам тогда будут присваиваться автоматически 00000001.pdf, 00000002.pdf и так далее.

В последнем диалоге устанавливаются различные финишные операции - поворот страниц, например, раздельный для сигнатур front и back, статус внесенных изменений и тип сохранения. И, наконец, вы можете сохранить все заданные операции в job ticket (билет заданий), чтобы использовать его в дальнейшем при выполнении типовых работ.

## **Krause Imposition Manager,** PDF Organizer или Preps?

После того как поэксперементировал с пакетом KIM PDF, разработанный Krause при помощи Callas, пришел к выводу, что он вполне может стать достойной альтернативой бывшему до настоящего времени стандартом Preps из-за сходной идеологии применения шаблонов imposition sheme и интуитивно понятного современного интерфейса.

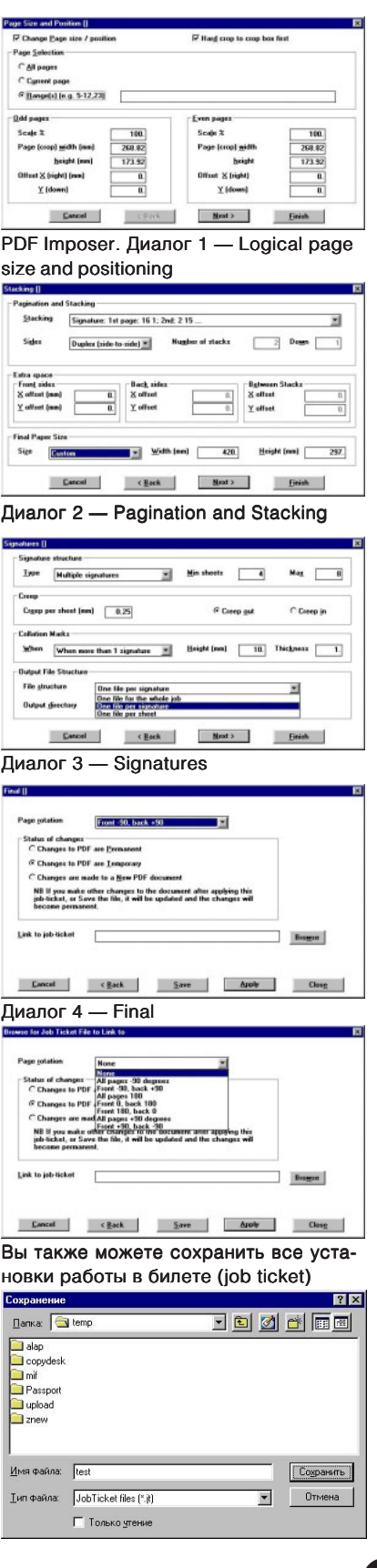

5.2001

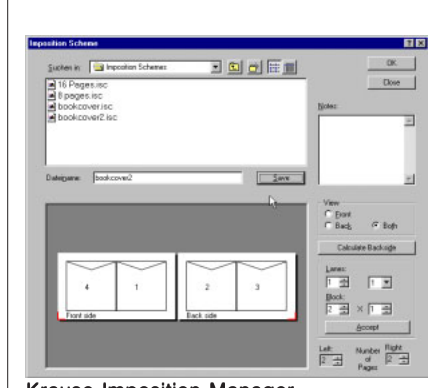

Krause Imposition Manager. Панель выбора схемы спуска.

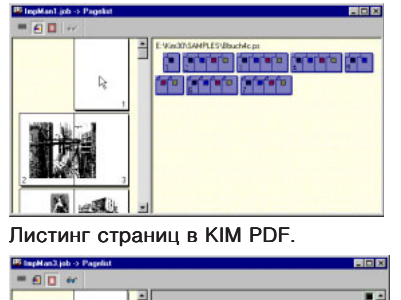

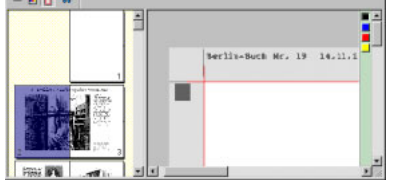

Просмотр выбранной страницы (пилот чем-то напоминает QuarkXPress).

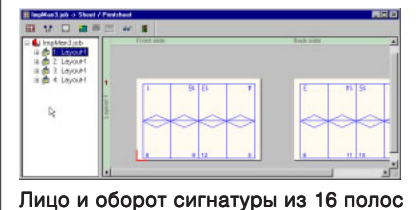

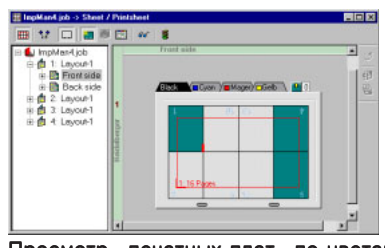

Просмотр «печатных плат» по цветам и расположение на листе с preview

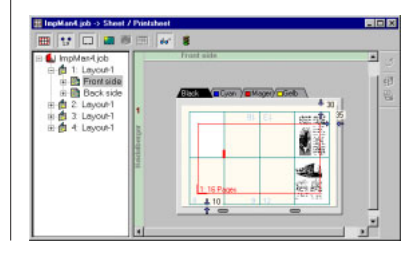

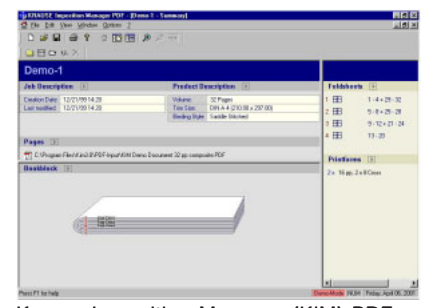

Krause Imposition Manager (KIM) PDF. Стартовая панель. В центре пример собранных в книгу тетрадей (см. также схему внизу).

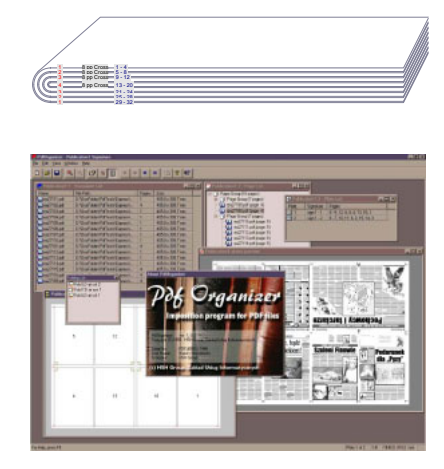

Cпуск полос в пакете PDF Organizer

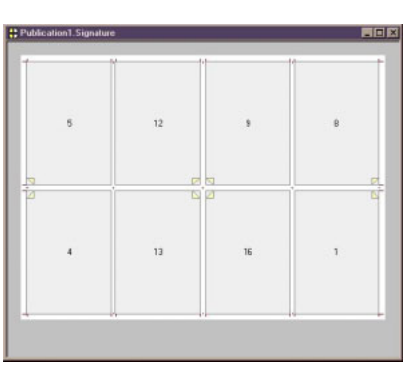

Шаблон спуска полос в PDF Organizer и готовый лист со спущенными полосами. Для просмотра вызывается Acrobat (вни зу)

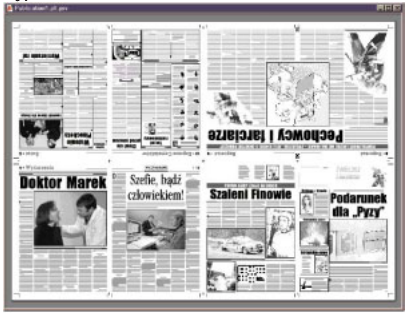

Пересказывать в журнале более ста страниц руководства пользова теля не имеет смысла, перейдем к следующему пакету для спуска — PDF Organizer. Так же как и KIM этот продукт — не расширение Ак робата, а отдельная программа.

Новая версия PDF Organizer, выходящая под маркой Shira защи щена HASP ключом и дополнена рядом новых возможностей, среди которых: возможность включения билета заданий PDF (не PJTF) и включения в него информации о треппинге; возможность сохранения меток во внешнем файле, который может использоваться с другими сигнатурами; новые сигнатуры — Come & Go горизонтально дублиру ет сигнатуру, и Run & Turn — содер жит «лицо» и «оборот» на одной плате.

PdfOrganizer позволяет вклю чать в спуск страницы PDF доку ментов и импортировать EPSF, TIFF и JPEG файлы автоматичес ки преобразовываемые в PDF XObject.

Страницы могут быть сгруппи рованы, позволяя изменять пара метры страниц группы: масштаб и ориентацию, параметры обрезки (crop) раздельно для четных и не четных страниц, добавление и уда ление дополнительных полей.

Спуск основывается на шабло нах. Шаблон сигнатуры определяет формат спуска, расстояние между страницами, метки и шкалы.

Для предварительного просмот ра PdfOrganizer использует Adobe Acrobat посредством ActiveX или OLE. Пакет поддерживает формат РDF/X, ICC и OPI-комментарии. Схема спуска может быть экспорти рована в PJTF для дальнейшего использования, например, в систе мах Agfa Apogee или Prinergy.

PdfOrganizer не поддерживает защищенные PDF-файлы и спуск оптимизированных PDF. Если вам все же необходимо оптимизировать PDF, сделайте это после спуска.

Руководство PdfOrganizer и дру гие продукты HSH group: планиров щик печати Place-It, OPI сервер Merge-It! и PdfPairer (объединяющий характеристики PdfOrganizer и Merge-It!, но без экспорта в PS) вы найдете на сайте hsh.krakow.pl.

## Планирование печатных работ в ScenicSoft UpFront

Если для издательств существуют различные инструментальные средства планирования публикаций (например, Proteus или продукты Managing Editor), то полиграфические работы печатных проектов как правило планируются вручную или при помощи офисных приложений.

Последняя разработка ScenicSoft UpFront для Windows пытается заполнить эту нишу. Первоначально называвшаяся SuperImpose, программа была приобретена у австралийского разработчика Rohan Holt, ставшего маркетинговым менеджером продукта в ScenicSoft. В настоящей версии. UpFront состоит из двух модулей Job Builder и Planner, и использует базу данных Access (будущие версии UpFront будут базироваться на Microsoft MDAC).

Основная идея UpFront в том, что пакет может загрузить общие «планы» для секций и печатных листов. Программа позволяет квалифицированным пользователям создавать печатный проект, который не может модифицироваться менее опытными пользователями. чей доступ к UpFront ограничен.

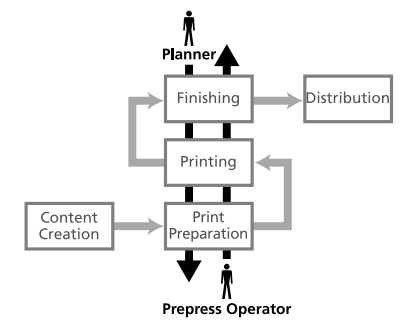

База данных содержит подробную информацию о возможностях печати, размерах и другие технологические данные.

При создании новых печатных заданий UpFront работает как wizard и отслеживает доступные размеры листа и форматы характерные для каждого типа оборудования, приспосабливая размеры, а также метки, пветовые шкалы и лругие элементы.

Второй компонент UpFront приложение Job Builder, с которым работает большинство пользователей, как правило персонал бюро

обслуживания.

Пользователи вводят основную информацию о заказе, заполняют спецификации клиента, описывая размеры, тип заказа и количество страниц, цветность и прочее.

Пользователи Job Builder могут выбрать из базы необходимые параметры, но их выбор ограничен технологическими спецификациями например, конкретная комбинация размера страницы, фальцовки и обрезки определяет конечный формат продукции. Если задание было определено верно, результаты могут быть просмотрены на экране и распечатаны для заказчика.

Способность UpFront создавать визуальный план работы сохраняет значительное время, которое раньше тратилось на манипуляции по складыванию, обрезанию и разрисовыванию бумажных макетов для демонстрации спусков. По оценкам компании этот процесс сохранит пре-пресс отделу в среднем 20 минут на каждом заказе.

Другая важная характеристика UpFront - способность генерировать шаблон каждого задания для Preps. Первоначально пакет лишь в этом качестве и был воспринят предпечатной общественностью. И теперь значительная часть усилий маркетинга ScenicSoft нацелена на ошибочное восприятие, что UpFront - просто генератор шаблонов для Preps.

Пакет заслуживает внимания прежде всего тем, что пытается автоматизировать область планирования предпечатной подготовки, а менеджерам по заказам позволяет более профессионально работать с клиентами и избегать ошибок.

Подводя итог, убеждаюсь, что системный подход к построению излательства, описанный, например, в статье о системе публикации баз данных и автоматизированной верстки DB-Imposer, оправдывает себя и в такой области, как предпечатная подготовка. В следующий раз можно будет продолжить тему автоматизации издательских и допечатных работ, рассмотрев более подробно интересные решения от компании Markzware - FlightCheck Collect! и MarkzScout.

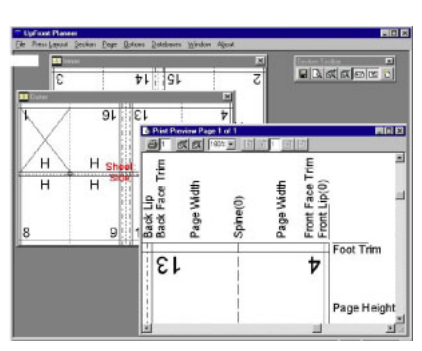

1. Планирование в UpFront. Модуль Planner позволяет задавать план секций и многократно используемые компоненты печатных заланий На этом этапе опрелеляются только компонен-TH DAMOTH M MY OTHOCHTATHHA FORMUMM

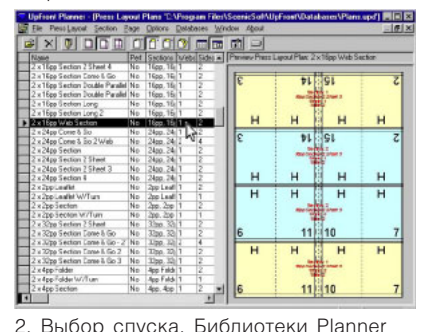

включают 280 готовых шаблонов

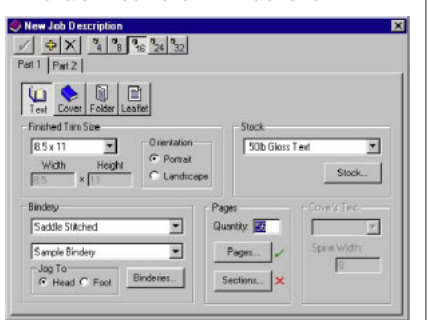

## 3. Описание новой работы.

4. Финальный продукт. Job Builder отображает итог построения плана печатной работы, preview и необходимую технологическую информацию

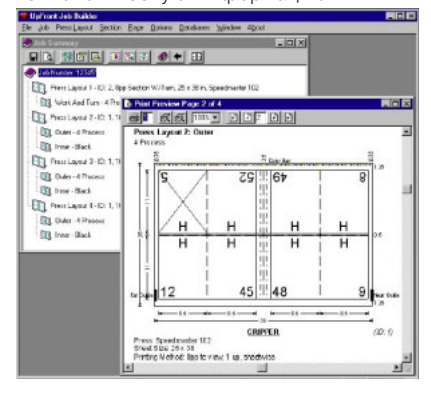

5.2001